# *Esiti anno precedente: accesso consentito ai docenti della classe in quell'anno*

### Da menù, selezionare la voce *ANNO PRECEDENTE*

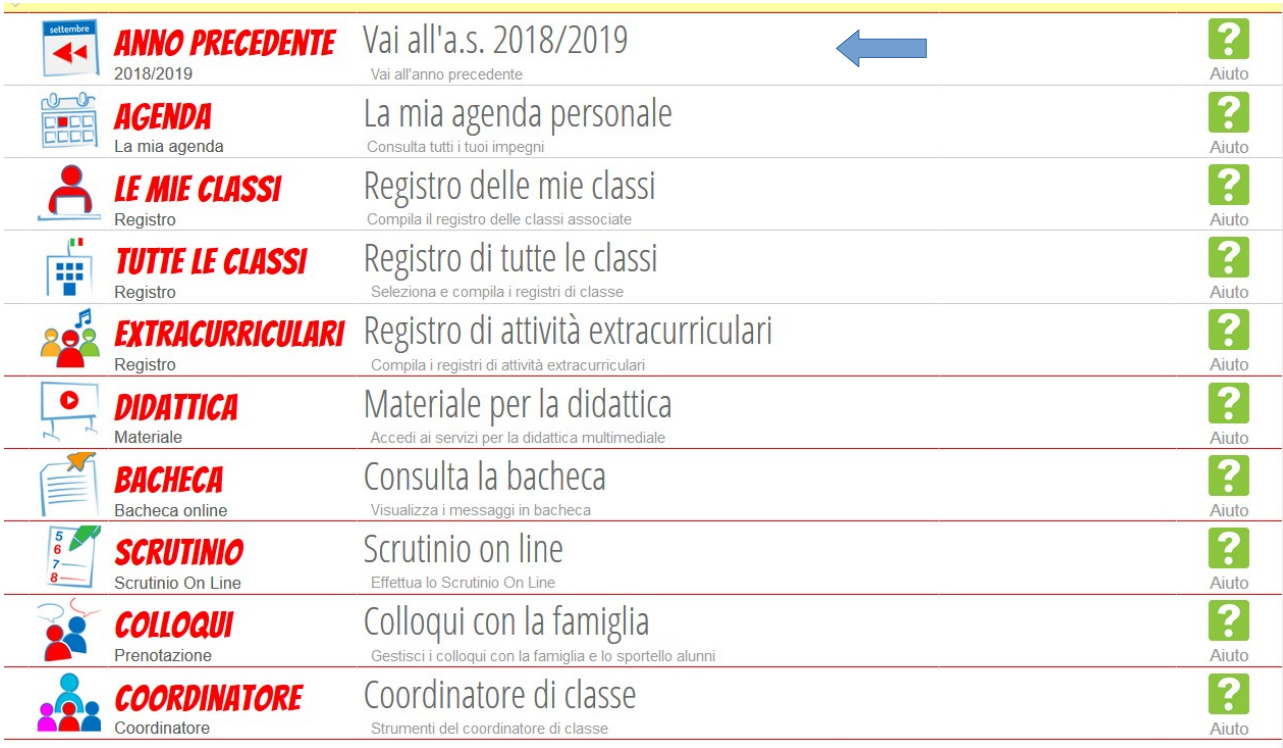

## Selezionare la voce *SCRUTINIO*

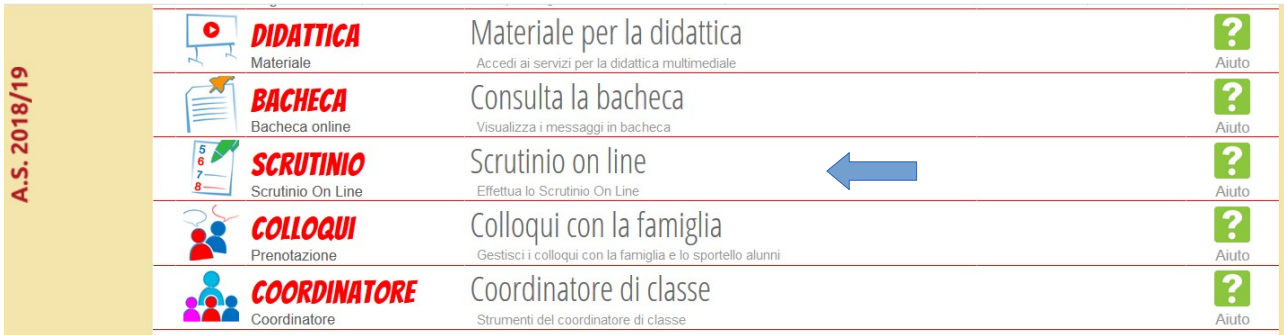

## Selezionare la voce *LE MIE CLASSI*

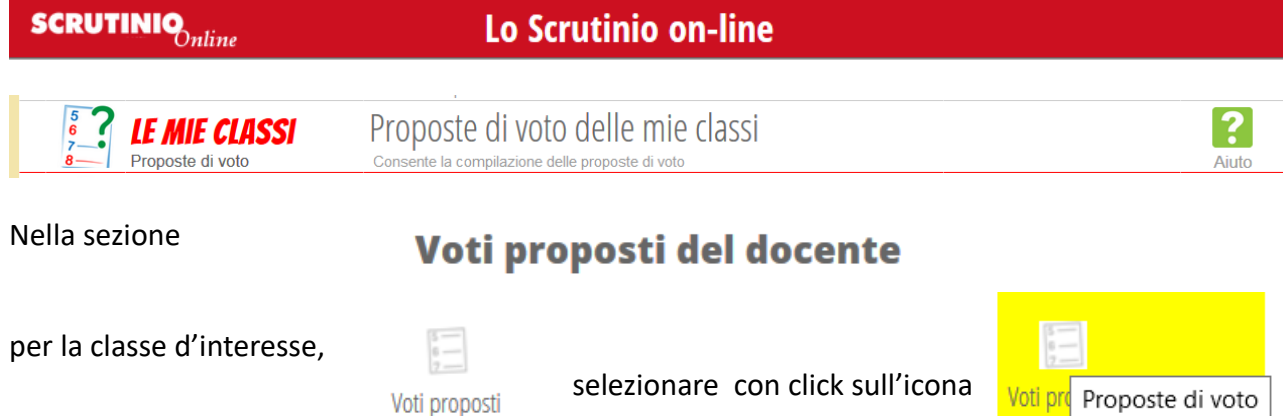

Voti pro Proposte di voto

Infine selezionare, con click sull'icona **Tabellone**

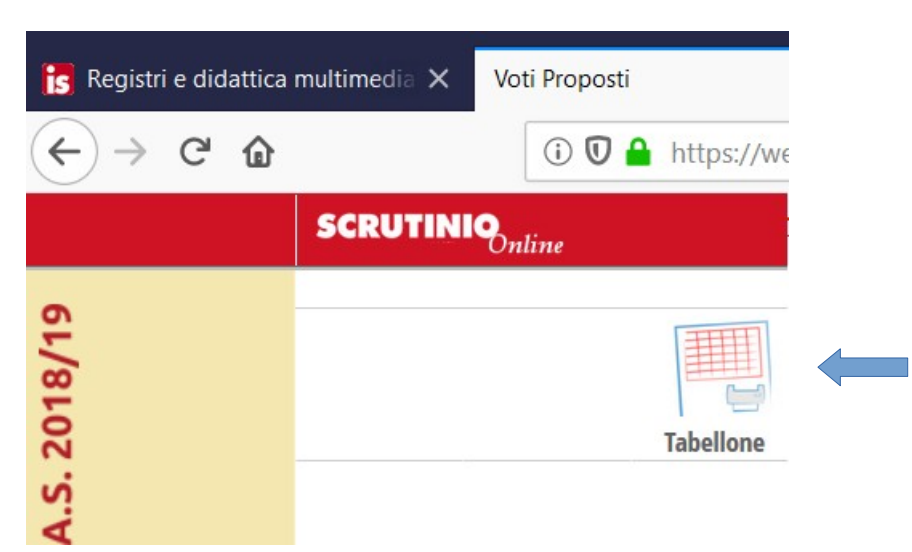

potendo scegliere<sup>[1](#page-1-0)</sup> il **periodo di interesse**:

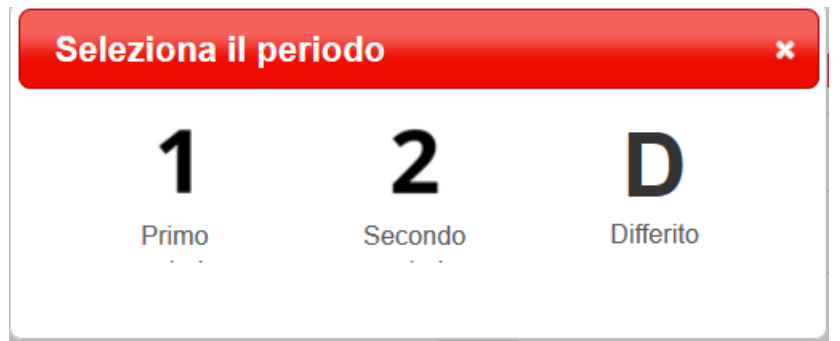

- la visualizzazione del Tabellone relativo allo scrutinio del **Primo Periodo**

### Primo Periodo dell'anno scolastico 2018/2019

- la visualizzazione del Tabellone relativo allo **scrutinio Finale**

## Scrutinio Finale dell'anno scolastico 2018/2019

- la visualizzazione della **Valutazione finale sessione differita**

## Valutazione finale dell'anno scolastico 2018/2019 sessione differita

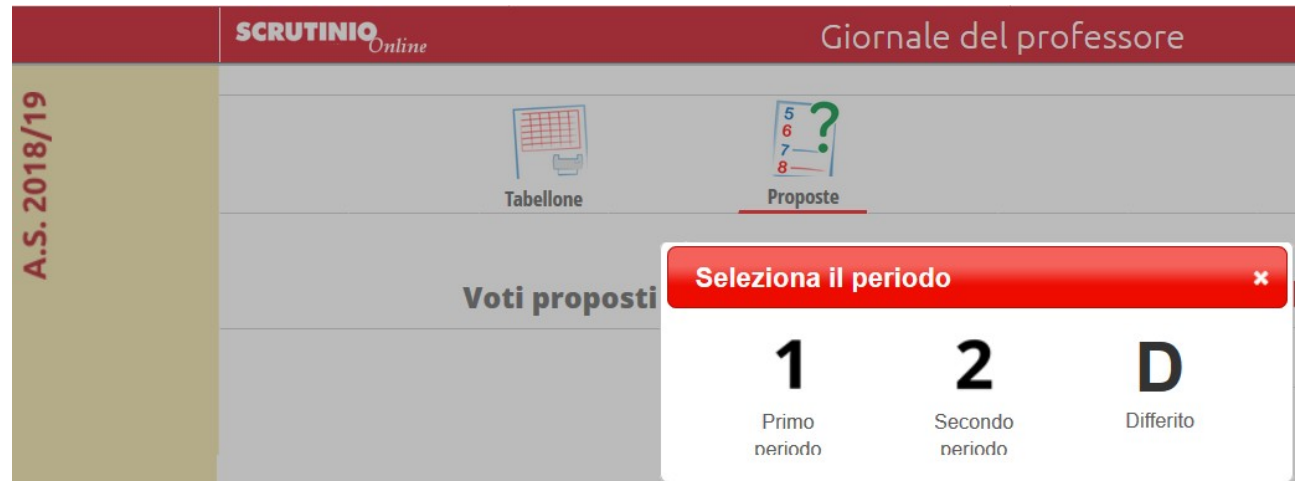

<span id="page-1-0"></span>1 *Esemplificando la possibilità, nell'anno scolastico 2019/20, di accedere agli esiti dell'anno 2018/19*